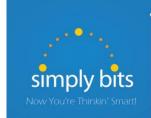

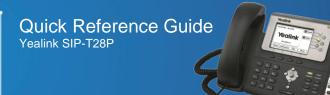

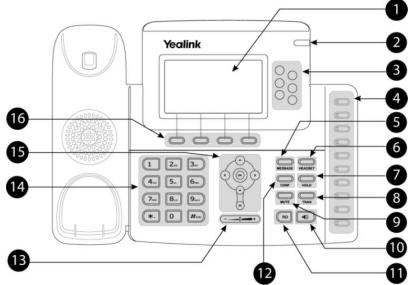

|    | ltem                                           | Description                                                                                                    |
|----|------------------------------------------------|----------------------------------------------------------------------------------------------------|
| 1  | LCD Screen                                     | Shows information about calls, messages, soft keys, time, date and other relevant data.                                |
| 2  | Power Indicator LED                            | Indicates phone power status.                                                                                          |
| 3  | Line Buttons                                   | Use these buttons to access up to three phone extensions or DSS key functions.                                         |
| 4  | Memory Buttons                                 | Use these buttons to assign various DSS key functions. The button LED will light when the assigned feature is enabled. |
| 5  | MESSAGE Button                                 | Indicates and accesses voice messages.                                                                                 |
| 6  | HEADSET Button                                 | Toggles and indicates headset mode.                                                                                    |
| 7  | HOLD Button                                    | Places a call on hold or resumes a held call.                                                                          |
| 8  | TRAN Button                                    | Transfers a call to another party.                                                                                     |
| 9  | MUTE Button                                    | Toggles the Mute feature on or off.                                                                                    |
| 10 | Speakerphone Button                            | Toggles the hands-free speakerphone mode.                                                                              |
| 11 | Redial Button                                  | Redials a previously dialed number.                                                                                    |
| 12 | CONF Button                                    | Conducts a conference call with up to three parties.                                                                   |
| 13 | Volume Button                                  | Adjusts the volume of the handset, headset, ringer and speakerphone.                                                   |
| 14 | Keypad                                         | Provides the digits, letters and special characters in context-sensitive applications.                                 |
|    | $\bigcirc \bigcirc \bigcirc \bigcirc \bigcirc$ | Scroll through displayed information or options.                                                                       |
| 15 | ОК                                             | Confirms actions or answers an incoming call.                                                                          |
|    | ×                                              | Cancels actions or rejects an incoming call.                                                                           |
| 16 | Soft Keys                                      | Labels change automatically to identify their context-sensitive features.                                              |

## **Basic Features**

#### To Place a Call:

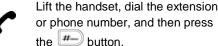

-OR- Dial the extension or phone number, and then lift the handset.

Press the button, dial the extension or phone number, and then press the button.

Dial the extension or phone number, and then press the button.

Press the HEADSET button, dial the extension or phone number, and then press the Head button.

Dial the extension or phone

-OR
number, and then press the HEADSET button.

#### To Answer a Call:

Lift the handset to answer the call.

Press the button -OR- press the Answer soft key -OR- press the flashing Line key.

Press the HEADSET button -OR- with the headset mode activated, press the Answer soft key -OR- with the headset mode activated, press the flashing Line key.

# To Reject a Call:

 Press the Reject soft key—the call will immediately be connected to the voice mail configured for the ringing extension.

# To End a Call:

Hang up the handset -OR- press the Cancel soft key.

Press the button -OR- press the Cancel soft key.

Press the Cancel soft key.

## To Redial the Last Call Placed:

Press the button twice—a call to the last number dialed is attempted.

## To Mute a Call:

 Press the wife button—the call will be muted and the LCD screen will indicate that the call is muted.

#### To Place a Call on Hold:

 Press the Hold soft key—the call will be placed on hold and the LCD display on the phone will change to indicate that the call is on hold.

#### To Resume a Call on Hold:

Press the HOLD button on the phone -OR- press the Resume soft key -OR- press the Line button for the held call.

# **Basic Features (continued)**

## To Conference in a Second Party:

- Establish the call with the first party (either by calling the first party or after answering the call from the first party).
- Press the conf button or Conf soft key.
- · Call the second party—wait until the call is answered.
- Press the button or Conf soft key again—all parties are now connected.

#### To Perform a Blind Transfer:

- Press the Tran button or the Tran soft key.
- Dial the extension or phone number of the transfer recipient.
- Press the Tran button or the **Tran** soft key again—the call will immediately begin to ring on the recipient phone.

## To Perform an Attended Transfer:

- Press the Tran button or the Tran soft key.
- Dial the extension or phone number of the transfer recipient.
- Press the button, the Send soft key or the button —wait for the transfer recipient to answer the call and announce the caller.
- Press the Tran button or the Tran soft key again—the call will be connected to the transfer recipient.

# To Configure & Enable Always Forward:

- Select Menu → Features → Call Forward.
- Press the and buttons to select Always Forward, and then press the Enter soft key
- Press the Switch soft key or the and buttons to select Enable from the Always field.
- Enter the destination extension or phone number you want to forward all call to in the **Forward to** field.
- Press the Save soft key—Always Forward is configured and enabled, the icon on the LCD display indicates that call forwarding is enabled.

# To Enable / Disable Do Not Disturb (DND):

 When the phone is idle, press the DND soft key to toggle the DND mode on or off—the phone displays the DND icon in the LCD panel to indicate that DND mode is activated.

#### To Park a Call:

- Dial #72 -OR- press the Call Park DSS key—the system will respond with a prompt indicating which parking lot number to dial to retrieve the call (780x).
- <u>Listen</u> to the system prompt and <u>remember</u> which parking lot location the active call has been assigned.

#### To Retrieve a Parked Call:

 Dial the parking lot location (780x)—the parked call will be connected with that phone.

## Voice Mail Quick Reference

When the phone receives a new voice mail message, the phone will play a warning tone, the button LED will illuminate (this is the Message Waiting Indicator or MWI), the LCD screen will display a prompt that New Voice Mail was received and a flashing on will appear in the upper right corner of the LCD screen.

## To Listen to Voice Mail:

 Press the MESSAGE button or the Connect soft key—the phone will connect to the voice mail box for the primary line on the phone.

#### To Access Voice Mail from a Different Internal Phone:

- Dial **7999**—the system will prompt for an extension.
- Dial the extension—the system will prompt for a password.
- Dial the password—the system will prompt with the Voice Mail Main Menu.

#### **Voice Mail Main Menu:**

- 1 New Messages (or if no New Messages, Old Messages)
- 2 Change Folders
  - 0 New Messages
  - 1 Old Messages
  - 2 Work Messages
  - 3 Family Messages
  - 4 Friends Messages
  - # Cancel
- 3 Advanced Options (used only during message playback)
  - \* Return to Main Menu
- 0 Mailbox Options
  - 1 Record Unavailable Message
  - 2 Record Busy Message
  - 3 Record Name
  - 4 Manage Temporary Greeting
    - 1 Record Temporary Greeting
    - 2 Erase Temporary Greeting (available only if a Temporary Greeting is present)
  - 5 Change Password
  - \* Return to Main Menu
- \* Help
- # Exit Voice Mail

# **Options During Playback (any folder):**

- 3 Advanced Options
  - 1 Send Reply (available only if message was sent or forwarded from an internal extension)
  - 3 Hear Message Envelope
  - \* Return to Main Menu
- 4 Play Previous Message (available only if multiple messages present in current folder)
- 5 Repeat Current Message
- 6 Play Next Message (available only if multiple messages present in current folder)
- 7 Delete Current Message
- 8 Forward Message to Another Mailbox
- 9 Save Message in a Folder:
  - 0 New Messages
  - 1 Old Messages
  - 2 Work Messages
  - 3 Family Messages4 Friends Messages
  - # Cancel
- \* Rewind 3 Seconds
- # Skip Forward 3 Seconds

# **Options After Recording a Message / Greeting:**

- 1 Accept the Message / Greeting
- 2 Listen to the Message / Greeting
- 3 Re-record the Message / Greeting